# Anritsu envision: ensure

# **Ideal Remote-Control Sequences**

BERTWave MP2100B

# **Table of Contents**

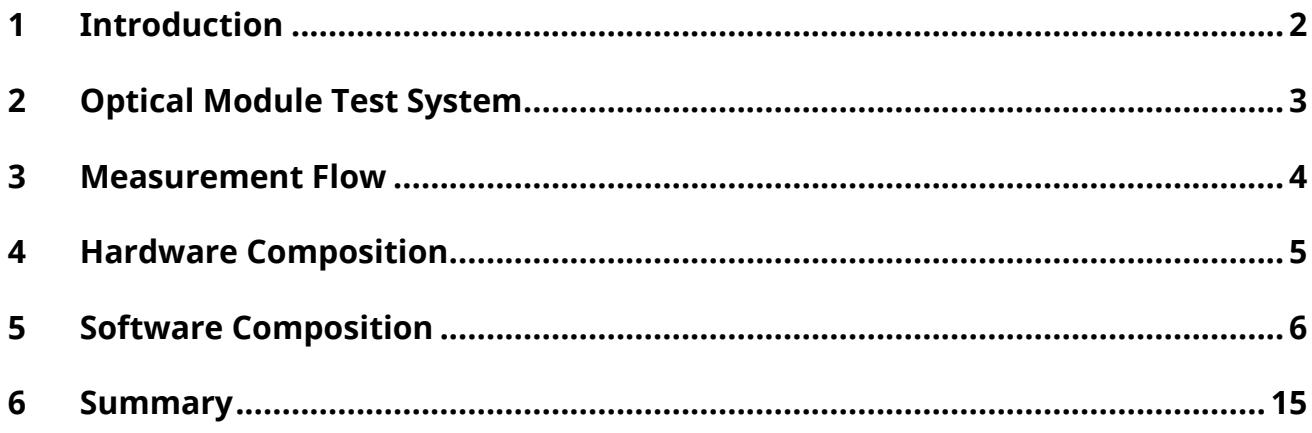

# <span id="page-1-0"></span>**1 Introduction**

The BERTWave MP2100B (Fig. 1) was designed specifically for manufacturing applications and, in addition to helping to reduce initial infrastructure costs, it also reduces running costs. Furthermore, it has useful remote command functions for shortening measurement times on production lines.

This document introduces some remote sequences using the MP2100B functions and speed for QSFP+ measurements.

Commands for production of QSFP+ modules can be selected from remote commands of the MP2100B using the remote sequences described in this document, helping with configuration of easy-to-use test systems for optical modules.

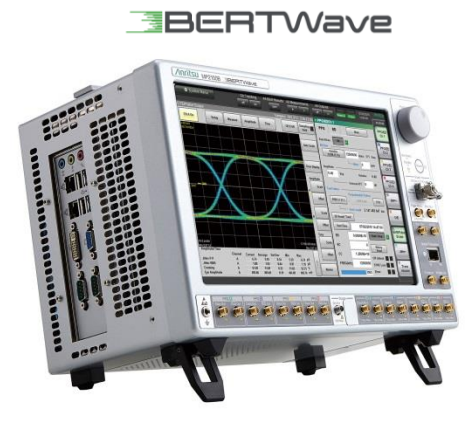

*Fig. 1 BERTWave*

# <span id="page-2-0"></span>**2 Optical Module Test System**

This document explains how to evaluate QSFP+ modules for 40GBase-LR4 as an example. Both the optical and electrical characteristics (Table 1) of optical modules can be evaluated using the system setup shown below (Fig. 2).

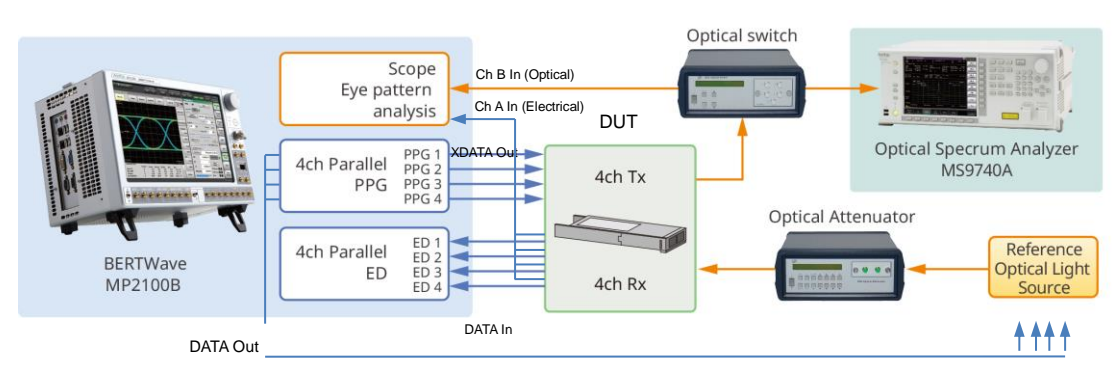

・Connect PPG XDATA Out of the BERTWave to the DUT

- ・Connect PPG DATA Out of the BERTWave to the Reference QSFP+
- ・Connect the DUT Rx Electrical output to the BERTWave ED Data In and Scope Ch A
- ・Connect the DUT Tx Optical output to the BERTWave Scope Ch B
- ・Connect the BERTWave sync out to Trigger Clk In

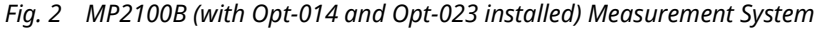

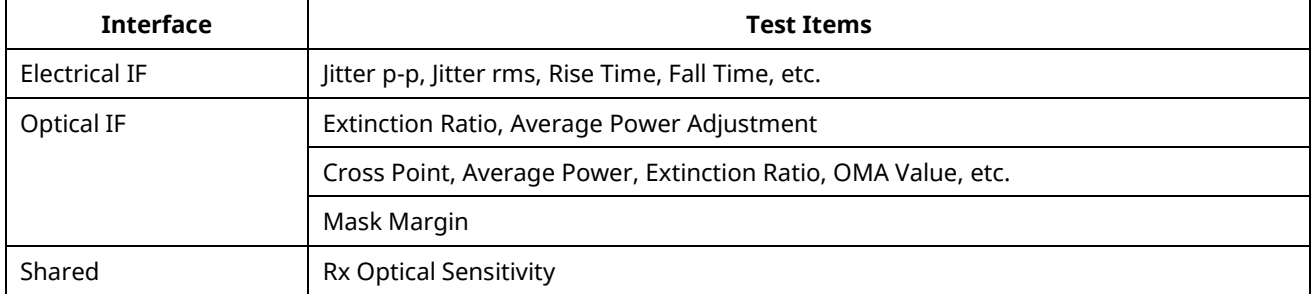

### *Table 1 Test Items*

# <span id="page-3-0"></span>**3 Measurement Flow**

Fig. 3 shows the overall measurement flow when performing the tests in Table 1. This document explains the remote sequences when performing these tests.

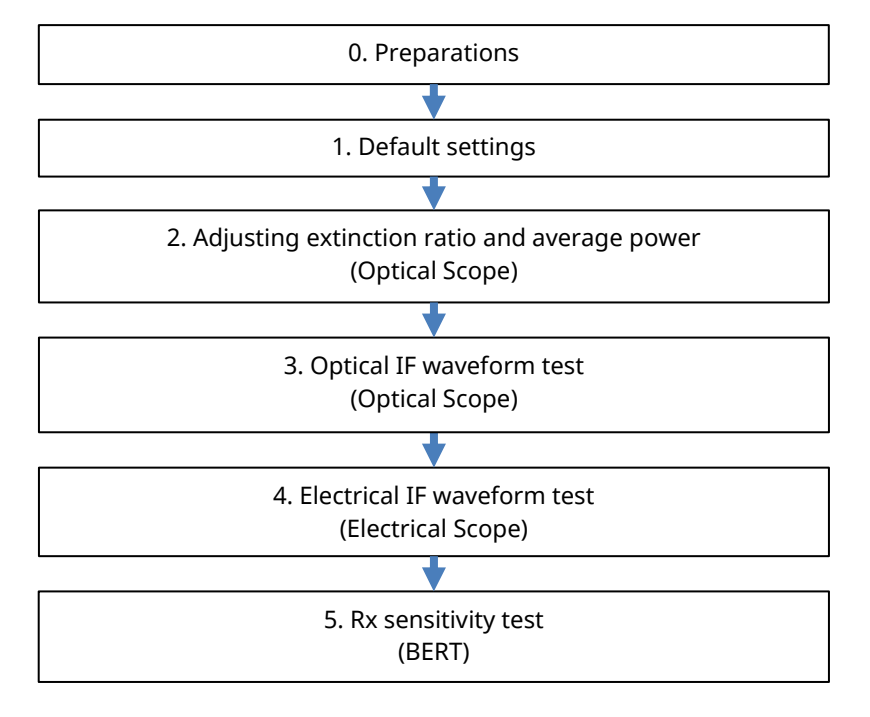

*Fig. 3 Overall Flow of Optical Module Evaluation*

# <span id="page-4-0"></span>**4 Hardware Configuration**

Table 2 below shows the options required for executing each block in Fig. 2.

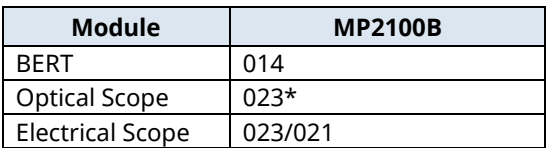

# *Table 2 Options Required for Sequence Test*

\*Requires filter option sold separately 014: 4CH BERT

023: Optical and Single-ended Electrical Scope

021: Dual Electrical Scope

# <span id="page-5-0"></span>**5 Software Configuration**

The command sequences explained in this document assume use of software version 4.0051 or later. Use of earlier software versions may result in abnormal operation and errors due to changes in command specifications. In addition, the MP2100B has commands to improve remote control speed. Table 3 explains the high-speed commands and compares the MP2100A and MP2100B. It also shows the improved remote commands.

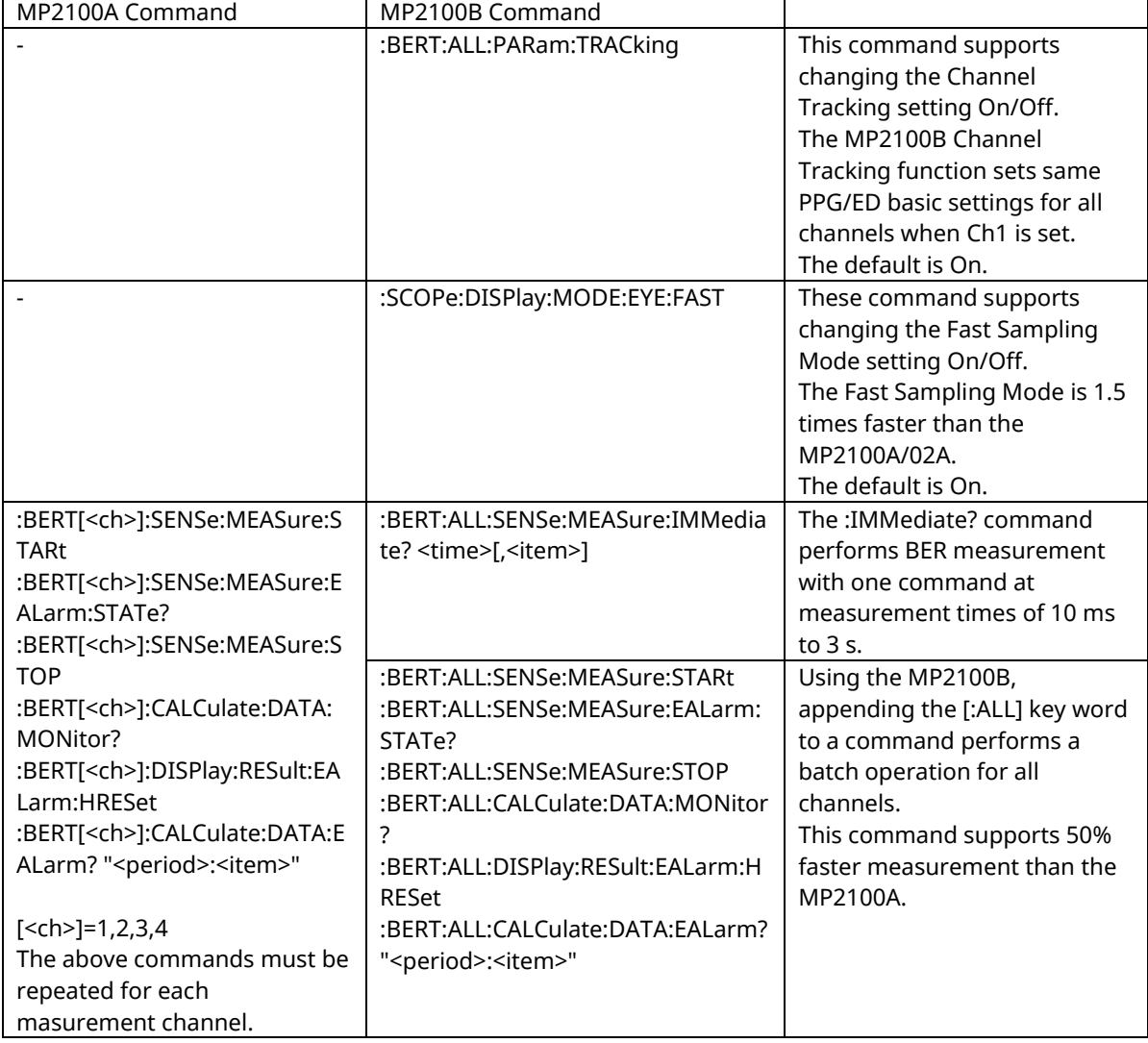

## *Table 3 MP2100B New Commands*

Command Sequences

0. Preparations

Initialize the system and perform calibration before use. Execute the settings according to the following procedures (Tables 4).

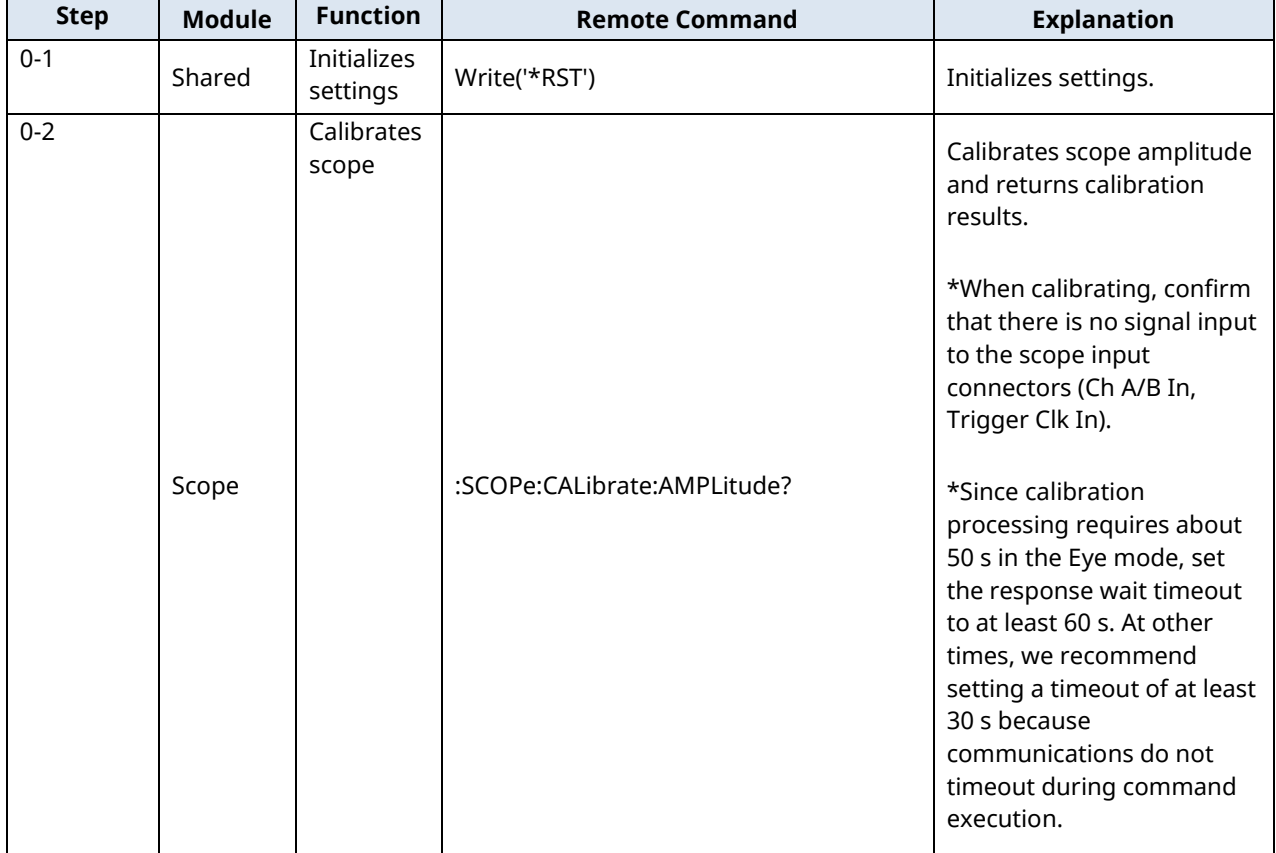

# *Table 4 Preparation Setting Sequence*

## 1. Default Settings

Initial setting of the system and set items is the bit rate, electrical-signal parameters (amplitude, test pattern) and optical-signal wavelength, filters, etc., as follows for the optical module to be used. Execute the settings according to the following procedures (Tables 5).

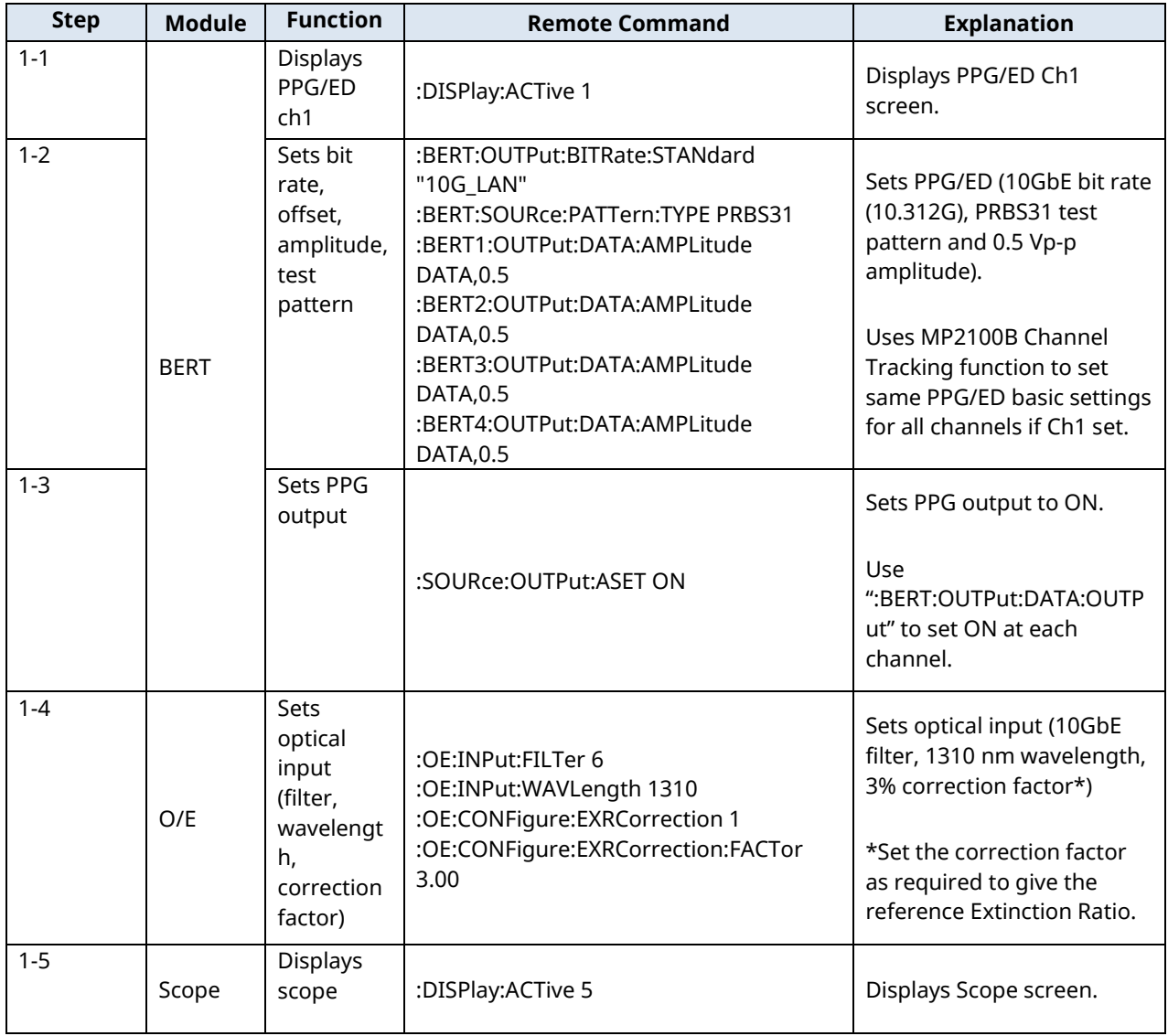

## *Table 5 Initialization Setting Sequence using MP2100B*

2. Adjusting Extinction Ratio and Average Power (Optical Scope)

Adjust the Extinction Ratio and Average Power. The range for the Extinction Ratio and Average Power is determined by each standard so adjustment is made as necessary by adjusting within this range to change the Extinction Ratio and Average Power to the best position as follows:

Execute the settings according to the following procedures (Tables 6).

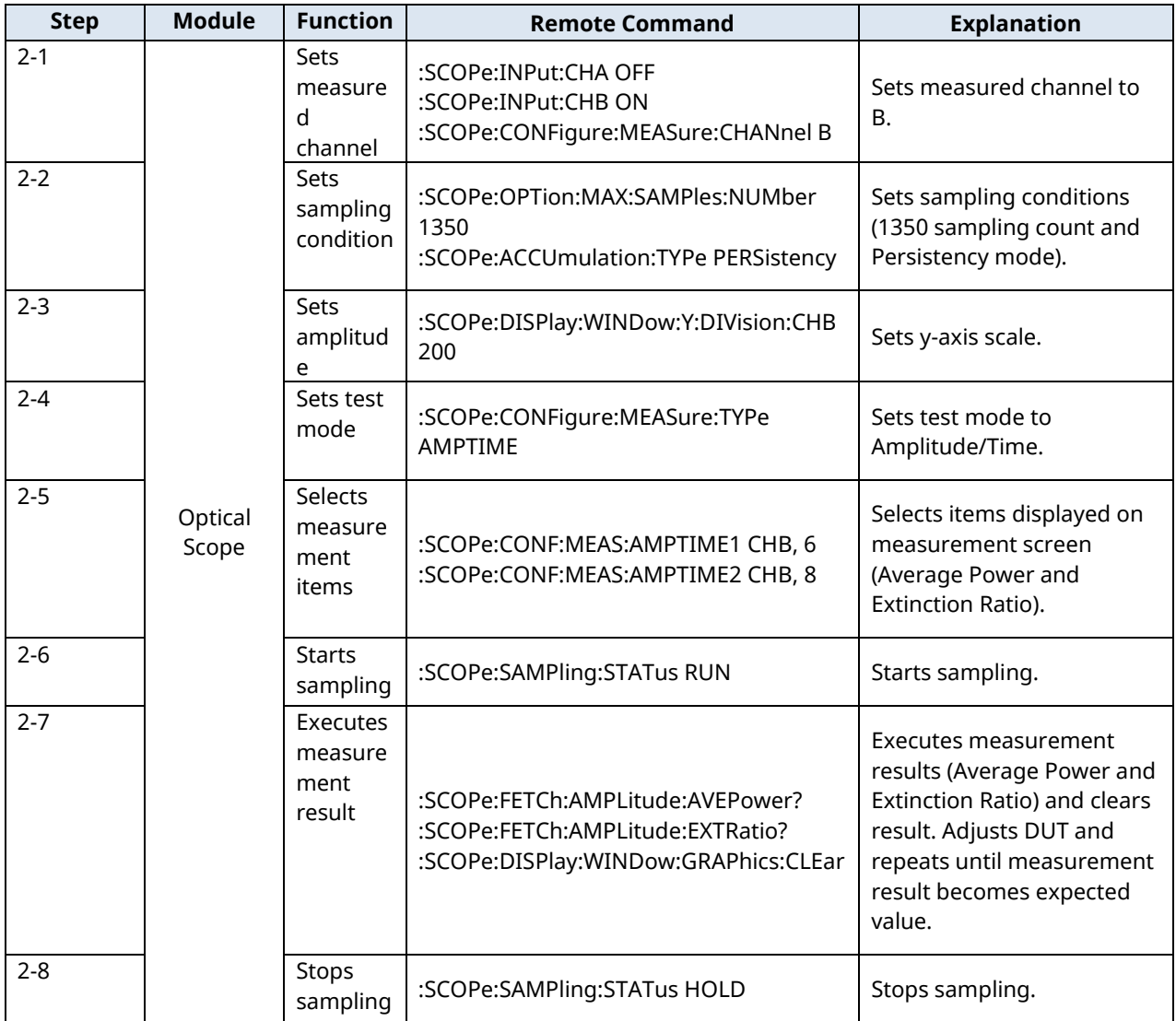

## *Table 6 Extinction Ratio and Average Power Adjustment Sequence*

## 3. Optical IF Waveform Test (Optical Scope)

Execute the Waveform Test for the signal output from the optical IF of the optical module. This is the most important test item for confirming the optical module characteristics; it is an index of the compatibility of transceivers in the network and the performance. To confirm that the optical signal quality satisfies the standards, in addition to evaluating the Cross Point, Average Power, Extinction Ratio, and OMA, also use the Mask Margin test to confirm that the margin satisfies the mask determined by the standard. Execute the settings according to the following procedures (Tables 7).

| <b>Step</b> | <b>Module</b>    | <b>Function</b>                           | <b>Remote Command</b>                                                                                                    | <b>Explanation</b>                                                                                                    |
|-------------|------------------|-------------------------------------------|----------------------------------------------------------------------------------------------------|----------------------------------------------------------------------------------------------------|
| $3-1$       | Optical<br>Scope | <b>Sets</b><br>measurem<br>ent<br>channel | :SCOPe:INPut:CHA OFF<br>:SCOPe:INPut:CHB ON<br>:SCOPe:CONFigure:MEASure:CHANnel<br>B                                                                                                    | Sets measurement channel<br>to B.                                                                                                    |
| $3 - 2$     |                  | Sets<br>sampling<br>conditions            | :SCOPe:OPTion:MAX:SAMPles:NUMber<br>1350<br>:SCOPe:ACCUmulation:TYPe LIMited<br>:SCOPe:ACCUmulation:LIMit<br>WAVeform, 100                                                                    | Sets sampling conditions<br>(1350 sampling number,<br>Limited mode and 100<br>waveform capture count).                                        |
| $3-3$       |                  | Sets test<br>mode                         | :SCOPe:CONFigure:MEASure:TYPe<br>AMPMask<br>:SCOPe:CONFigure:MASK:TYPe 11                                                                                                    | Sets test mode to<br>Amplitude/Time & Mask.<br>Specifies mask file (10 GbE<br>LAN/PHY).                                                       |
| $3 - 4$     |                  | Selects<br>measurem<br>ent items          | :SCOPe:CONFigure:MEASure:AMPTIME<br>1 CHA, 4<br>:SCOPe:CONFigure:MEASure:AMPTIME<br>2 CHA, 6<br>:SCOPe:CONFigure:MEASure:AMPTIME<br>3 CHA, 8<br>:SCOPe:CONFigure:MEASure:AMPTIME<br>4 CHA, 15 | Selects items displayed on<br>measurement items (Cross<br>Point, Average Power<br>(dBm), Extinction Ratio,<br>OMA (mW)).                      |
| $3 - 5$     |                  | Executes<br>Auto scale                    | :SCOPe:DISPlay:WINDow:SCALe:AUTOs<br>cale BOTH                                                                                                    | Executes Auto scale.<br>Specifying the parameters<br>with the Auto scale<br>command can shorten the<br>execution time (about 1 s at<br>BOTH). |
| $3-6$       |                  | Executes<br>sampling                      | :SCOPe:SAMPling:STATus RUN<br>:SCOPe:SAMPling:STATus?', 'HOLD                                                                                                    | Executes sampling and<br>waits until completed.<br>(Repeats until HOLD<br>returned by STATe?<br>command.)                                     |
| $3 - 7$     |                  | Queries<br>measurem<br>ent results        | :SCOPe:MEASure:MASK:MARGin?<br>:SCOPe:FETCh:AMPLitude:CROSsing?<br>:SCOPe:FETCh:AMPLitude:AVEPower?<br>:SCOPe:FETCh:AMPLitude:EXTRatio?<br>:SCOPe:FETCh:AMPLitude:OMA:MW?                     | Queries measurement<br>results (Mask Margin, Cross<br>Point, Average Power,<br>Extinction Ratio, OMA).                                        |
| $3 - 8$     |                  | Executes<br>screen<br>copy                | :MODule:ID 5<br>:SCOPe:EYEPulse:PRINt:COPY<br>"screen_data","C:/screen_copy"                                                                                                    | Executes screen copy and<br>captures screen data.                                                                                             |

*Table 7 Optical IF Waveform Test Sequence*

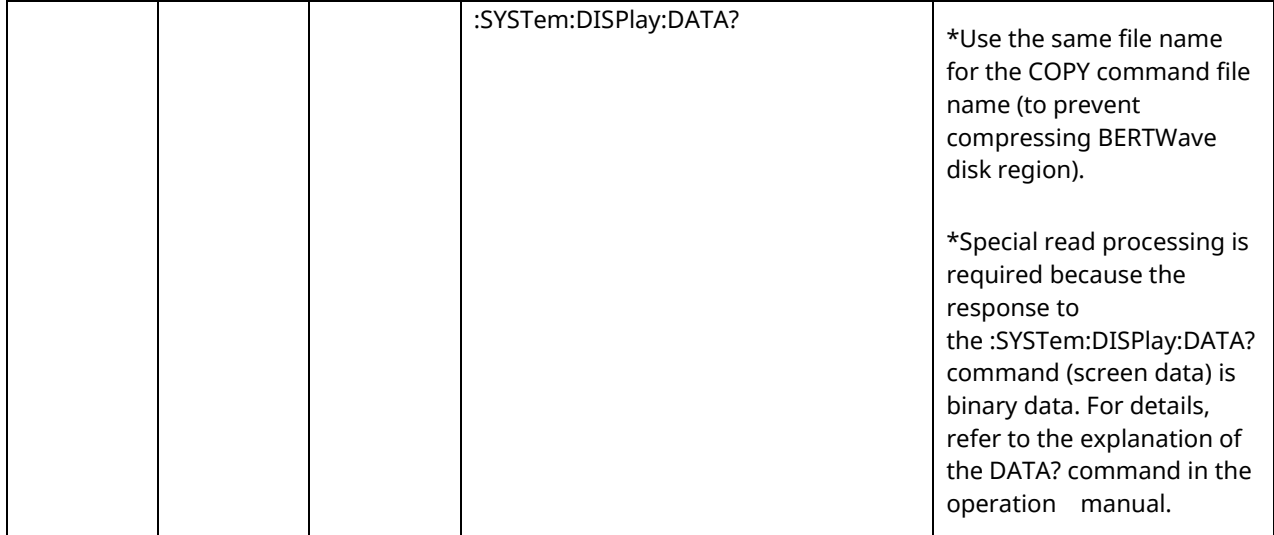

## 4. Electrical IF Waveform Test (Electrical Scope)

Execute the Waveform Test for the signal output from the electrical IF of the optical module. To confirm that the output signal quality meets the standards, evaluate the Jitter and the Rise Time and Fall Time using the following procedure:

Execute the settings according to the following procedures (Tables 8).

| <b>Step</b> | <b>Module</b>       | <b>Function</b>                    | <b>Remote Command</b>                                                                                                    | <b>Explanation</b>                                                                                                    |
|-------------|---------------------|------------------------------------|----------------------------------------------------------------------------------------------------|----------------------------------------------------------------------------------------------------|
| $4-1$       | Electrical<br>Scope | Sets<br>measurem<br>ent<br>channel | :SCOPe:INPut:CHA ON<br>:SCOPe:INPut:CHB OFF<br>:SCOPe:CONFigure:MEASure:CHANnel<br>A                                                                                                    | Sets measurement channel<br>to A.                                                                                                    |
| $4-2$       |                     | Sets<br>sampling<br>conditions     | :SCOPe:OPTion:MAX:SAMPles:NUMber<br>1350<br>:SCOPe:ACCUmulation:TYPe LIMited<br>:SCOPe:ACCUmulation:LIMit<br>WAVeform,100                                                                       | Sets sampling conditions<br>(1350 sampling number,<br>Limited mode and 100<br>waveform capture count).                                                                 |
| $4 - 3$     |                     | Sets test<br>mode                  | :SCOPe:CONFigure:MEASure:TYPe<br><b>AMPTIME</b>                                                                                                    | Sets test mode to<br>Amplitude/Time & Mask.                                                                                                    |
| 4-4         |                     | Selects<br>measurem<br>ent items   | :SCOPe:CONFigure:MEASure:AMPTIME<br>1 CHA, 9<br>:SCOPe:CONFigure:MEASure:AMPTIME<br>2 CHA, 10<br>:SCOPe:CONFigure:MEASure:AMPTIME<br>3 CHA, 11<br>:SCOPe:CONFigure:MEASure:AMPTIME<br>4 CHA, 12 | Selects items displayed on<br>measurement items<br>(Jitter p-p, Jitter (rms), Rise<br>Time, Fall Time).                                                                |
| $4 - 5$     |                     | Executes<br>Auto Scale             | :SCOPe:DISPlay:WINDow:SCALe:AUTOs<br>cale BOTH                                                                                                    | Executes Auto scale.<br>Specifying the parameters<br>with the Auto scale<br>command can shorten the<br>execution time (about 1 s at<br>BOTH).                          |
| 4-6         |                     | Executes<br>sampling               | :SCOPe:SAMPling:STATus RUN<br>:SCOPe:SAMPling:STATus?', 'HOLD'                                                                                                    | Executes sampling and<br>waits until completed.<br>(Repeats until HOLD<br>returned by STATe?<br>command.)                                                              |
| $4 - 7$     |                     | Queries<br>measurem<br>ent result  | :SCOPe:FETCh:TIME:JITTer:PPeak?<br>:SCOPe:FETCh:TIME:JITTer:RMS?<br>:SCOPe:FETCh:TIME:TRISe?<br>:SCOPe:FETCh:TIME:FTIMe?                                                                        | Queries measurement<br>results (Jitter p-p, Jitter<br>(rms), Rise Time, Fall Time).                                                                                    |
| $4 - 8$     |                     | Executes<br>screen<br>copy         | :SCOPe:EYEPulse:PRINt:COPY<br>"screen_data","C:/screen_copy"<br>:SYSTem:DISPlay:DATA?                                                                                                    | Executes screen copy and<br>captures screen data.<br>*Use the same file name<br>for the COPY command file<br>name (to prevent<br>compressing BERTWave<br>disk region). |

*Table 8 Electrical IF Waveform Test Sequence*

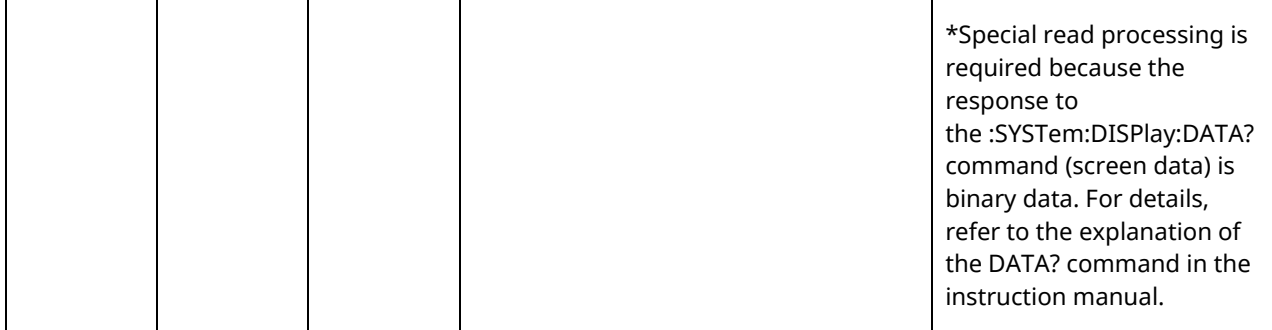

## 5. Rx Sensitivity Test (BERT)

The Rx Sensitivity Test is one of the most important test items for quantifying the optical receiver tolerance; it confirms the minimum optical signal power that can be recognized. In concrete terms, the optical power is reduced using a variable optical attenuator while using a BERT to confirm the number of bit errors. Generally, it is the optical power when there are no errors of 1 x  $10^{-12}$  bit. The Rx Sensitivity Test is performed as follows: Execute the settings according to the following procedures (Tables 9).

<span id="page-13-0"></span>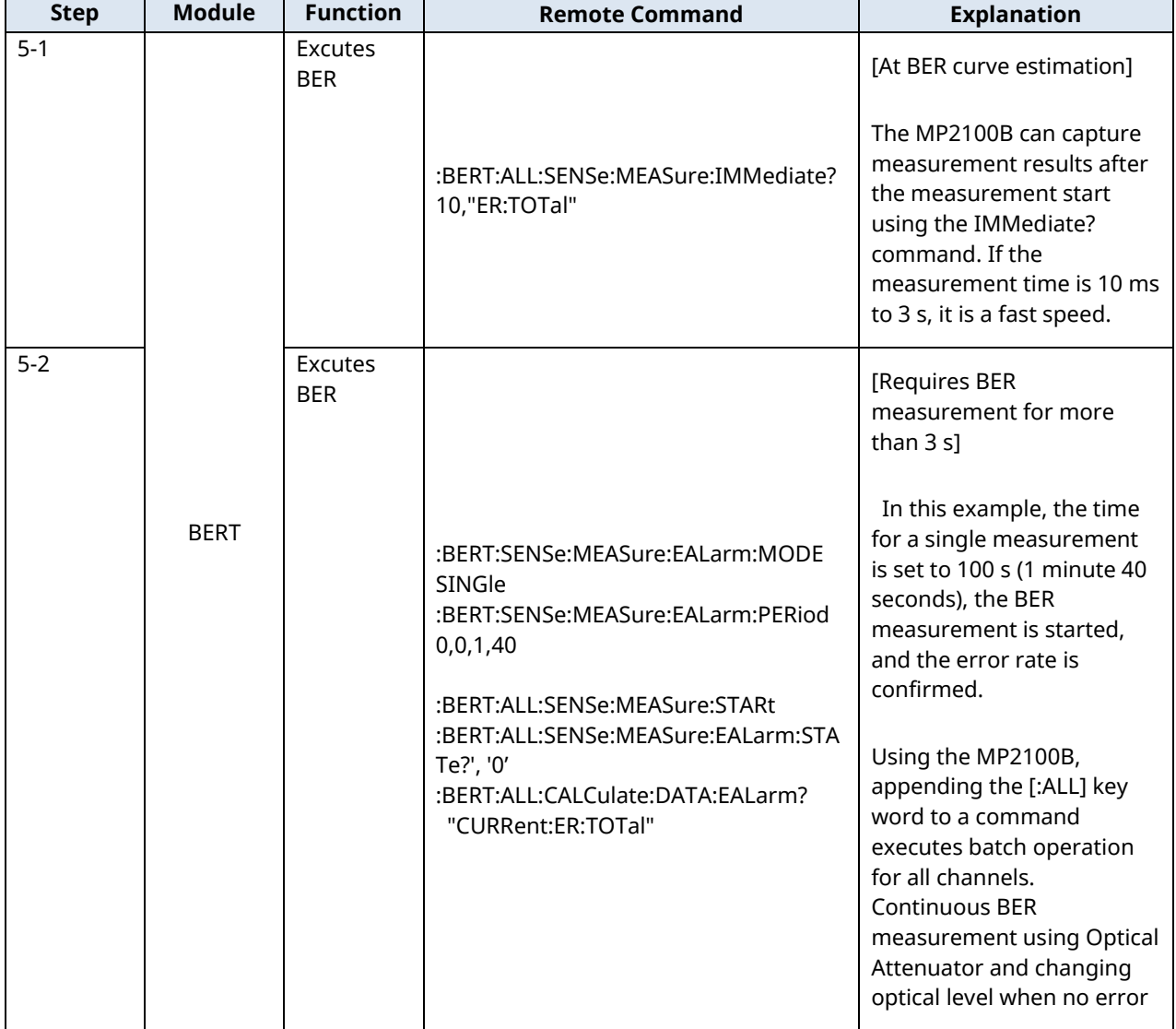

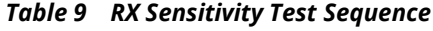

# **6 Summary**

This document introduces some sequences using the MP2100B for fast and stable measurements of optical modules on production lines.

Please use these better test methods to help improve the quality and competitiveness of customers' manufactured products.

# **Appendix**

# **Sample code**

private void ExecuteInitializeSequence()

```
 {
```

```
 Query("*CLS;*IDN?");
 Query("*OPT?");
```

```
 Log("--------------------------");
 Log("----- 0. Berfore Use -----");
 Log("--------------------------");
```
 Log("-- Reset BERTWave"); Write("\*RST");

 Log("-- Check error and operation complete"); Query(":SYSTem:ERRor?");

if (checkBoxOpticalScope.Checked || checkBoxElectricalScope.Checked)

 $\{$ 

Log("-- Caribrate Scope");

Write(":DISPlay:ACTive 5");

 MessageBox.Show("Scope Calibration:¥nPlease turn off or disconnect all data and clock input signals.¥nThis will take about 50 seconds.¥n");

```
 Log("(This will take about 50 seconds)");
int currentTimeout = m_mbs.Timeout;
m_mbs.Timeout = 60000;
 Query(":SCOPe:CALibrate:AMPLitude?");
 m_mbs.Timeout = currentTimeout;
```
}

```
 Log("------------------------------");
 Log("----- 1. Initial Setting -----");
 Log("------------------------------");
```
if (checkBoxBERT.Checked)

```
\{
```

```
 Log("-- Setup PPG/ED");
 Write(":DISPlay:ACTive 1");
 Write(":BERT:OUTPut:BITRate:STANdard ¥"10G_LAN¥"");
 Write(":BERT:SOURce:PATTern:TYPE PRBS31");
 //Write(":BERT1:OUTPut:DATA:AMPLitude DATA,0.5");
 //Write(":BERT2:OUTPut:DATA:AMPLitude DATA,0.5");
 //Write(":BERT3:OUTPut:DATA:AMPLitude DATA,0.5");
 //Write(":BERT4:OUTPut:DATA:AMPLitude DATA,0.5");
 Write(":SOURce:OUTPut:ASET ON");
```

```
 Log("-- Check error and setup operation complete");
                Query(":SYSTem:ERRor?");
 }
            if (checkBoxOpticalScope.Checked)
\{ Log("-- Setup O/E");
                Write(":OE:INPut:FILTer 6"); // 10GbE LAN/PHY (10.3125G)
                Write(":OE:INPut:WAVLength 1310");
                //Write(":OE:CONFigure:EXRCorrection 1");
                //Write(":OE:CONFigure:EXRCorrection:FACTor 3.00");
                Log("-- Check error and setup operation complete");
                Query(":SYSTem:ERRor?");
 }
            if (checkBoxOpticalScope.Checked || checkBoxElectricalScope.Checked)
\{ Log("-- Setup Scope trigger input");
                Write(":DISPlay:ACTive 5");
                if (checkBoxBERT.Checked)
\{ Write(":SCOPe:CONFigure:TRACking:DRATe 1");
                    Write(":SCOPe:CONFigure:TRACking:DRATe:MASTer 0");
 }
                else
\{ Write(":SCOPe:TIME:DATRate 10.3125 Gbps");
                    Write(":SCOPe:TIME:DIVRatio 4,CLKR");
                    Query(":SCOPe:TIME:ACQClock?");
 }
                Log("-- Check error and setup operation complete");
                Query(":SYSTem:ERRor?");
            }
        }
        private void ExecuteTestSequence()
 {
            byte[] image;
            Query("*CLS;*IDN?");
            Query("*OPT?");
            if (checkBoxOpticalScope.Checked)
\{ Log("---------------------------------------------");
                Log("----- 2. ExR Adjustment (Optical Scope) -----");
```

```
 Log("---------------------------------------------");
```

```
 Log("-- Select CHB");
 Write(":SCOPe:INPut:CHA OFF");
 Write(":SCOPe:INPut:CHB ON");
 Write(":SCOPe:CONFigure:MEASure:CHANnel B");
 Log("-- Setup sampling parameter");
 Write(":SCOPe:OPTion:MAX:SAMPles:NUMber 1350");
```

```
 Log("-- Setup scale");
 Write(":SCOPe:DISPlay:WINDow:Y:DIVision:CHB 200");
```
Write(":SCOPe:ACCUmulation:TYPe PERSistency");

```
 Log("-- Setup test mode");
 Write(":SCOPe:CONFigure:MEASure:TYPe AMPTIME");
```

```
 Log("-- Setup display item");
 Write(":SCOPe:CONFigure:MEASure:AMPTIME1 CHB, 6");
 Write(":SCOPe:CONFigure:MEASure:AMPTIME2 CHB, 8");
```

```
 Log("-- Check error and setup operation complete");
 Query(":SYSTem:ERRor?");
```

```
 Log("-- Start sampling and query mesurement results");
 Write(":SCOPe:SAMPling:STATus RUN");
 while (true)
```

```
\{
```

```
 string avePower = Query(":SCOPe:FETCh:AMPLitude:AVEPower?").Split(',')[1];
 string extRatio = Query(":SCOPe:FETCh:AMPLitude:EXTRatio?").Split(',')[0];
 DialogResult retry = MessageBox.Show(
     "Average Power: " + avePower + " dBm¥n" +
```

```
 "Extinction Ratio: " + extRatio + " dB¥n" +
 "¥nRetry?",
```

```
 "",
```

```
 MessageBoxButtons.YesNo);
```

```
 if (retry == DialogResult.No)
```

```
{z} and {z} and {z} and {z} and {z}
```
break;

```
 }
               Write(":SCOPe:DISPlay:WINDow:GRAPhics:CLEar");
```

```
 }
```

```
 Write(":SCOPe:SAMPling:STATus HOLD");
```

```
 }
```

```
 if (checkBoxOpticalScope.Checked)
\{
```
 Log("--------------------------------------------"); Log("----- 3. Waveform Test (Optical Scope) -----"); Log("--------------------------------------------");

 Log("-- Select CHB"); Write(":SCOPe:INPut:CHA OFF"); Write(":SCOPe:INPut:CHB ON"); Write(":SCOPe:CONFigure:MEASure:CHANnel B");

 Log("-- Setup sampling parameter"); Write(":SCOPe:OPTion:MAX:SAMPles:NUMber 1350"); Write(":SCOPe:ACCUmulation:TYPe LIMited"); Write(":SCOPe:ACCUmulation:LIMit WAVeform,100");

 Log("-- Setup test mode and mask"); Write(":SCOPe:CONFigure:MEASure:TYPe AMPMask"); Write(":SCOPe:CONFigure:MASK:TYPe 11");

 Log("-- Setup display item"); Write(":SCOPe:CONFigure:MEASure:AMPTIME1 CHB, 4"); Write(":SCOPe:CONFigure:MEASure:AMPTIME2 CHB, 6"); Write(":SCOPe:CONFigure:MEASure:AMPTIME3 CHB, 8"); Write(":SCOPe:CONFigure:MEASure:AMPTIME4 CHB, 15");

 Log("-- Setup scale"); Write(":SCOPe:DISPlay:WINDow:SCALe:AUTOscale BOTH");

 Log("-- Check error and setup operation complete"); Query(":SYSTem:ERRor?");

 Log("-- Start sampling and query mesurement results"); Write(":SCOPe:SAMPling:STATus RUN"); WaitStatus(":SCOPe:SAMPling:STATus?", "HOLD"); Query(":SCOPe:MEASure:MASK:MARGin?"); Query(":SCOPe:FETCh:AMPLitude:CROSsing?"); Query(":SCOPe:FETCh:AMPLitude:AVEPower?"); Query(":SCOPe:FETCh:AMPLitude:EXTRatio?"); Query(":SCOPe:FETCh:AMPLitude:OMA:MW?");

 Log("-- Screen copy"); Write(":MODule:ID 5"); Write(":SCOPe:EYEPulse:PRINt:COPY ¥"screen\_data¥", ¥"C:/screen\_copy¥""); image = BinaryQuery(":SYSTem:DISPlay:DATA?"); WriteImageToFile(image, @"C:¥bertwave\_screen\_copy¥screen\_copy\_optical.png");

}

if (checkBoxElectricalScope.Checked)

 $\{$ 

 Log("-----------------------------------------------"); Log("----- 4. Waveform Test (Electrical Scope) -----"); Log("-----------------------------------------------");

 Log("-- Select CHA"); Write(":SCOPe:INPut:CHA ON"); Write(":SCOPe:INPut:CHB OFF"); Write(":SCOPe:CONFigure:MEASure:CHANnel A");

 Log("-- Setup sampling parameter"); Write(":SCOPe:OPTion:MAX:SAMPles:NUMber 1350"); Write(":SCOPe:ACCUmulation:TYPe LIMited"); Write(":SCOPe:ACCUmulation:LIMit WAVeform,100");

 Log("-- Setup test mode"); Write(":SCOPe:CONFigure:MEASure:TYPe AMPTIME");

 Log("-- Setup display item"); Write(":SCOPe:CONFigure:MEASure:AMPTIME1 CHA, 9"); Write(":SCOPe:CONFigure:MEASure:AMPTIME2 CHA, 10"); Write(":SCOPe:CONFigure:MEASure:AMPTIME3 CHA, 11"); Write(":SCOPe:CONFigure:MEASure:AMPTIME4 CHA, 12");

 Log("-- Setup scale"); Write(":SCOPe:DISPlay:WINDow:SCALe:AUTOscale BOTH");

 Log("-- Check error and setup operation complete"); Query(":SYSTem:ERRor?");

 Log("-- Start sampling and query mesurement results"); Write(":SCOPe:SAMPling:STATus RUN"); WaitStatus(":SCOPe:SAMPling:STATus?", "HOLD"); Query(":SCOPe:FETCh:TIME:JITTer:PPeak?"); Query(":SCOPe:FETCh:TIME:JITTer:RMS?"); Query(":SCOPe:FETCh:TIME:TRISe?"); Query(":SCOPe:FETCh:TIME:FTIMe?");

 Log("-- Screen copy"); Write(":MODule:ID 5"); Write(":SCOPe:EYEPulse:PRINt:COPY ¥"screen\_data¥", ¥"C:/screen\_copy¥""); image = BinaryQuery(":SYSTem:DISPlay:DATA?"); WriteImageToFile(image, @"C:¥bertwave\_screen\_copy¥screen\_copy\_electrical.png");

}

if (checkBoxBERT.Checked)

 $\{$ 

```
 Log("---------------------------------------");
 Log("----- 5. Input Sensitivity (BERT) -----");
 Log("---------------------------------------");
```
DialogResult retry;

```
 Log("----------------------");
 Log("-- Short period BER --");
 Log("----------------------");
```
 do  $\{$ 

Log("-- (Setup ATT)");

```
 Log("-- Start measurement and query results");
 string er = Query(":BERT:ALL:SENSe:MEASure:IMMediate? 10,¥"ER:TOTal¥"");
 retry = MessageBox.Show("Error Rate: " + er + "¥n¥nRetry?", "",
```
MessageBoxButtons.YesNo);

} while (retry == DialogResult.Yes);

```
 Log("---------------------");
 Log("-- Long period BER --");
 Log("---------------------");
```
 Log("-- Setup mesurement period"); Write(":BERT:SENSe:MEASure:EALarm:MODE SINGle"); Write(":BERT:SENSe:MEASure:EALarm:PERiod 0,0,0,10"); // 10 sec

 Log("-- Check error and setup operation complete"); Query(":SYSTem:ERRor?");

do

### $\overline{\mathcal{L}}$

Log("-- (Setup ATT)");

```
 Log("-- Start measurement");
 Write(":BERT:ALL:SENSe:MEASure:STARt");
 WaitStatus(":BERT:ALL:SENSe:MEASure:EALarm:STATe?", "0");
```

```
 Log("-- Query results");
```

```
 string er = Query(":BERT:ALL:CALCulate:DATA:EALarm? ¥"CURRent:ER:TOTal¥"");
 retry = MessageBox.Show("Error Rate: " + er + "¥n¥nRetry?", "",
```
MessageBoxButtons.YesNo);

} while (retry == DialogResult.Yes);

```
 }
   }
```
# Anritsu envision: ensure

## **• United States**

**Anritsu Company**  1155 East Collins Blvd., Suite 100, Richardson, TX 75081, U.S.A. Toll Free: 1-800-267-4878 Phone: +1-972-644-1777 Fax: +1-972-671-1877

• **Canada Anritsu Electronics Ltd.** 700 Silver Seven Road, Suite 120, Kanata, Ontario K2V 1C3, Canada Phone: +1-613-591-2003 Fax: +1-613-591-1006

#### • **Brazil Anritsu Eletrônica Ltda.**

Praça Amadeu Amaral, 27 - 1 Andar 01327-010 - Bela Vista - São Paulo - SP - Brazil Phone: +55-11-3283-2511 Fax: +55-11-3288-6940

#### • **Mexico**

**Anritsu Company, S.A. de C.V.** Av. Ejército Nacional No. 579 Piso 9, Col. Granada 11520 México, D.F., México Phone: +52-55-1101-2370 Fax: +52-55-5254-3147

• **United Kingdom Anritsu EMEA Ltd.** 200 Capability Green, Luton, Bedfordshire, LU1 3LU, U.K. Phone: +44-1582-433200 Fax: +44-1582-731303

#### • **France**

**Anritsu S.A.**  12 avenue du Québec, Bâtiment Iris 1- Silic 612, 91140 VILLEBON SUR YVETTE, France Phone: +33-1-60-92-15-50 Fax: +33-1-64-46-10-65

#### • **Germany Anritsu GmbH**

Nemetschek Haus, Konrad-Zuse-Platz 1 81829 München, Germany Phone: +49-89-442308-0 Fax: +49-89-442308-55

• **Italy Anritsu S.r.l.**

Via Elio Vittorini 129, 00144 Roma, Italy Phone: +39-6-509-9711 Fax: +39-6-502-2425

• **Sweden Anritsu AB** Kistagången 20B, 164 40 KISTA, Sweden Phone: +46-8-534-707-00 Fax: +46-8-534-707-30

#### • **Finland Anritsu AB**

Teknobulevardi 3-5, FI-01530 VANTAA, Finland Phone: +358-20-741-8100 Fax: +358-20-741-8111

#### • **Denmark Anritsu A/S** Kay Fiskers Plads 9, 2300 Copenhagen S, Denmark Phone: +45-7211-2200

Fax: +45-7211-2210 • **Russia Anritsu EMEA Ltd. Representation Office in Russia**

Tverskaya str. 16/2, bld. 1, 7th floor. Moscow, 125009, Russia Phone: +7-495-363-1694 Fax: +7-495-935-8962

#### • **Spain Anritsu EMEA Ltd.**

**Representation Office in Spain** Edificio Cuzco IV, Po. de la Castellana, 141, Pta. 8 28046, Madrid, Spain Phone: +34-915-726-761 Fax: +34-915-726-621

#### • **United Arab Emirates Anritsu EMEA Ltd. Dubai Liaison Office**

P O Box 500413 - Dubai Internet City Al Thuraya Building, Tower 1, Suit 701, 7th Floor Dubai, United Arab Emirates Phone: +971-4-3670352 Fax: +971-4-3688460

Specifications are subject to change without notice.

# • **India**

**Anritsu India Private Limited** 2nd & 3rd Floor, #837/1, Binnamangla 1st Stage, Indiranagar, 100ft Road, Bangalore - 560038, India Phone: +91-80-4058-1300 Fax: +91-80-4058-1301

• **Singapore Anritsu Pte. Ltd.** 11 Chang Charn Road, #04-01, Shriro House Singapore 159640 Phone: +65-6282-2400 Fax: +65-6282-2533

#### • **P.R. China (Shanghai) Anritsu (China) Co., Ltd.**

Room 2701-2705, Tower A, New Caohejing International Business Center No. 391 Gui Ping Road Shanghai, 200233, P.R. China Phone: +86-21-6237-0898 Fax: +86-21-6237-089

# • **P.R. China (Hong Kong)**

**Anritsu Company Ltd.**<br>Unit 1006-7, 10/F., Greenfield Tower, Concordia Plaza,<br>No. 1 Science Museum Road, Tsim Sha Tsui East, Kowloon, Hong Kong, P.R. China Phone: +852-2301-4980 Fax: +852-2301-3545

## • **Japan**

**Anritsu Corporation** 8-5, Tamura-cho, Atsugi-shi, Kanagawa, 243-0016 Japan<br>Phone: +81-46-296-6509 Fax: +81-46-225-8359

### • **Korea**

**Anritsu Corporation, Ltd.** 5FL, 235 Pangyoyeok-ro, Bundang-gu, Seongnam-si, Gyeonggi-do, 463-400 Korea Phone: +82-31-696-7750 Fax: +82-31-696-7751

#### • **Australia Anritsu Pty. Ltd.** Unit 21/270 Ferntree Gully Road, Notting Hill, Victoria 3168, Australia Phone: +61-3-9558-8177

Fax: +61-3-9558-8255 • **Taiwan Anritsu Company Inc.** 7F, No. 316, Sec. 1, NeiHu Rd., Taipei 114, Taiwan Phone: +886-2-8751-1816 Fax: +886-2-8751-1817

150911